# Win\_ProladderV2.00 版與 V1.09 版之差異

V2.00 版與 V1.09 版之差異主要是增加了支援 FBs-PLC 的功能. 對於之前的 FB,FBE,FBN 等 PLC 的功能及操作均維持不變.換句話說使用 FB,FBE,FBN PLC 的使用者操作 V2.00 版與 V1.09 版時並不會感覺有差異.

## 一.有關程式撰寫

\*\* FBs-xx 專案(PLC.OS.V4.xx)與 FBe-xx 專案(PLC.OS.V3.x)之差異如下:

## 新增記憶體配置

- 1.程式區增為 20K\_Words
- 2.註解及唯讀暫存器不佔用程式空間
- 3.新增資料暫存器 : D3072~D4095
- 4.新增檔案暫存器 : F0~F8191

#### 新增基本指令

- 1. 單點 SET : --(S)
- 2. 單點 RST : --(R)

### 新增 **FUN** 指令

- 1. F55.B->G : 二進碼->格雷碼變換
- 2. F56.G->B : 格雷碼->二進碼變換
- 3. F114.Z\_WR : 區域清除
- 4. F139.HSPWM : 高速 PWM
- 5. F151.CLINK : 通訊連線指令(Port1~Port4)
- 6. F160.RWFR : 讀寫檔案暫存器

#### 新增 **FUN** 指令之指標運作模式

- 1.  $Pn(n=0~9)$ :  $P0=D4080$ ..  $P9=D4089$
- 2.  $R\text{Pn}(n=0~9)$ :  $R(0+Pn)$
- 3. DPn(n=0~9) :  $D(0+Pn)$
- 4.  $RPmPn(m,n=0~9)$ :  $R(0+Pm+Pn)$
- 5. DPmPn $(m,n=0\sim 9)$ : D $(0+Pm+Pn)$

### 刪除 **FUN** 指令

- 1. F72.TP4 : 多工溫度模組(2AJK\_4)量測
- 2. F73.TSTC : 多工溫度模組(2AJK\_4)量測+控制
- 3. F85.TPSNS : 多工溫度模組(4AJK\_xx)量測
- 4. F86.TPCTL : 多工溫度模組(4AJK\_xx)量測+控制
- 5. F84.7SGMO : FB-7SG 擴充機解碼/非解碼顯示
- 6. F96\_LINK2 : 通訊連線指令(Port2:RS\_485)
- 7. F97\_LINK1 : 通訊連線指令(Port1:RS\_232)

#### 修改 **FUN** 指令

- 1. F11.(+) : 加入 Sign/Unsign 輸入點控制
- 2. F12.(-) : 加入 Sign/Unsign 輸入點控制
- 3. F13.(\*) : 加入 Sign/Unsign 輸入點控制
- 4. F14.(/) : 加入 Sign/Unsign 輸入點控制
- 5. F17.CMP : 加入 Sign/Unsign 輸入點控制
- 8. F23.DIV48 : 加入 Sign/Unsign 輸入點控制
- 9. F77.HKEY : 加入參數(WR)
- 10. F78.DSW : 加入參數(WR)
- 11. F79.7SGDL : 加入參數(WR)
- 12. F80.MUXI : 加入參數(WR)
- 13. F87.T.01S : 加入 Doubble-Word 選項
- 14. F88.T.1S : 加入 Doubble-Word 選項
- 15. F89.T1S : 加入 Doubble-Word 選項
- 16. F93.HSCTW : 加入參數(S)
- 17. F150.M-BUS : 參數(PT)加入 Pt3,Pt4 輸入值

修改 **I/O** 組態**\_MA** 機型之軟體高速計數器增為 **4** 組

| 图 I/O组建 MA v3 x                                                                                                    |                                                                                               | 図                                                                                                   |
|----------------------------------------------------------------------------------------------------|-----------------------------------------------------------------------------------------------|----------------------------------------------------------------------------------------------------|
| 介面使用情形<br>線號<br>使用情况<br>XO.<br>未定義<br>X1<br>X1<br>X3<br>未定義<br>未定機<br>未定義<br>X4<br>X5<br>未定義<br>未定義<br>X6<br>未定数<br>X7<br>未定義 | 輸出設定<br>計数器<br><b>H3C3</b><br>HSC <sub>2</sub><br>計數器設定<br>使用模式<br>軟體計數器<br>計數模式:<br>不使用<br>Е | HSC2-HSC3 之極性<br>這沒訊號:<br>正相<br>国<br>清除訊號:<br>正相<br>Ξ<br>A-B相關困扰:<br>正相<br>$\overline{\phantom{a}}$ |
|                                                                                                    | X 取消<br>✔確定                                                                                   | a                                                                                                   |

\*\* FBe-xxMA 專案之軟體高速計數器為 2 組(HSC2,HSC3)

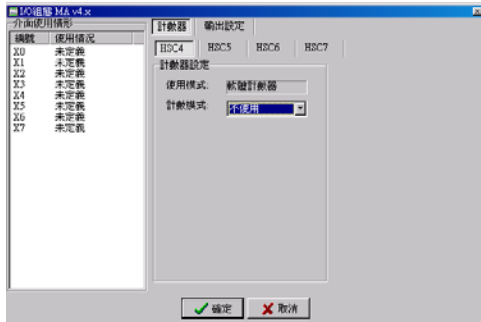

\*\* FBe-xxMA 專案之軟體高速計數器為 4 組(HSC4~HSC7)

# 修改 **I/O** 組態之輸入濾波設定

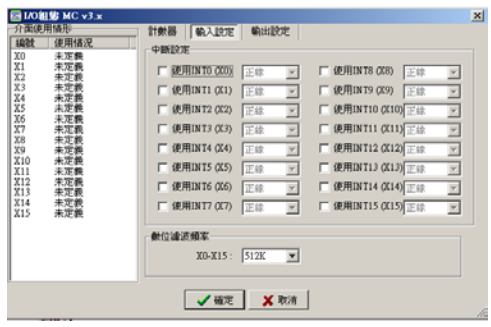

\*\* FBe-xx 專案之輸入點濾波設定為 X0~X15 一併設定

| 福服                                                                                                    | 中断胶定<br>輸出設定 輸入設定<br>計數器                                                                                                    |
|----------------------------------------------------------------------------------------------------|----------------------------------------------------------------------------------------------------|
| 编献<br>使用情况<br>X0<br>未定義<br>X1<br>未定義<br>$\frac{X2}{X3}$<br>知定量<br>49gy<br>X <sub>4</sub><br>未定義<br>15<br>生定器<br>X6<br>未定義<br>X?<br>未定单<br>X8<br>未定義<br>29<br>未定義<br>X10<br>未定義<br>X11<br>未定器<br>X12<br>未定義<br>X13<br>未定着<br>X14<br>未定義<br>X15<br>--------<br>---------------------<br>Y0<br>未定義<br>Ÿ1<br>未定額<br>Ÿ2<br>未定義<br>김<br>主管部 | 捕捉式编入路控定<br>□ 全部設定<br>全部清除<br>X8<br>X24   X28   X32<br>X12<br>X0<br>X4<br>$X16$ <sup><math>X20</math></sup><br>X1<br>X5<br>X9<br>X13<br>X33<br>X21<br>X25F<br>X29 L<br>X171<br>X <sub>2</sub><br>X6<br><b>X10</b><br>X22<br>$X26$ $F$<br>X30 <b>X34</b><br>X14<br>X18<br>$X19$ $X23$<br>$\Gamma$ X3<br>$-x7$<br>$X11$ $\Box$ X15 $\Box$<br>X27 Γ X31 Γ X35<br><b>菊入波波動值設定</b><br>X12~X15:C 時間<br>$X0-X3$ :<br>時間<br>c<br>$10.1 \text{ mS}$<br>$1.00 \pm 0.00$<br>G 频率: 460K<br>C 频率: 460K<br>$\mathbf{v}$ Hz<br>$\blacksquare$<br>$_{\rm H2}$<br>X16-X23:<br>X4-X7: C 時間:<br>時間 6<br>$-2m1.0c$<br>2m<br>频率: 460K<br>$\sqrt{ }$<br>$=$ $\frac{1}{12}$<br>X24~X35:<br>X8-X11: C 時間:<br><b>映图: 6</b><br>bill in Sie<br>2m<br>G 频率: 460K<br>$-$ Hz |

\*\* FBs-xx 專案之輸入點濾波設定為 X0~X35 群組設定

### **Fbe-xx** 專案轉換成 **FBs-xx** 專案

- **(**注意 **1 :** 目前無法將 **FBs-xx** 專案轉回 **FBe-xx** 專案**)**
- **(**注意 **2 : FBe-xx** 專案無法另存至 **PLC.OS.V4.xx)**
- **(**注意 **3 : FBs-xx** 專案無法另存至 **PLC.OS.V3.x)**

1.在離線下,選項[程式容量]-[FBe(8K/13K)->FBs(20K)]

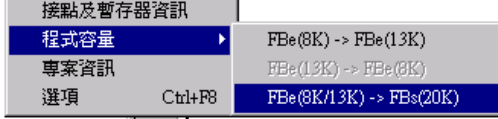

\*\* 轉換成功後,FBe-xxMA 專案改為 FBs-20MA 專案,FBe-xxMC 專案改為 FBs-20MC 專案

2.在離線下,選項[專案資訊]

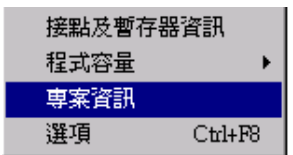

# 進入 **[**選擇專案名稱**]** 畫面

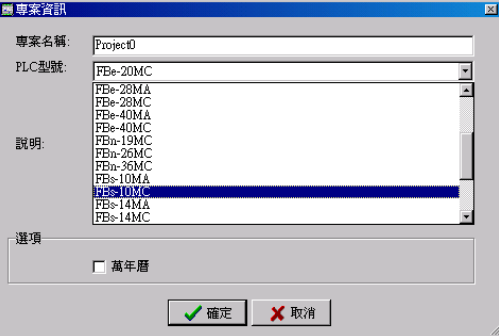

\*\* 選擇合適之 FBs-xx 專案後,選項[確定],執行專案轉換

3.專案轉換成功後需以[另存專案]之方式來[儲存至專案]或[儲存至 PLC]

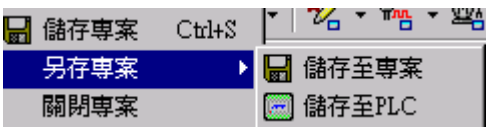

# 二.有關 Win\_Proladder 之功能

\*\* 新增快捷操作之功能選項

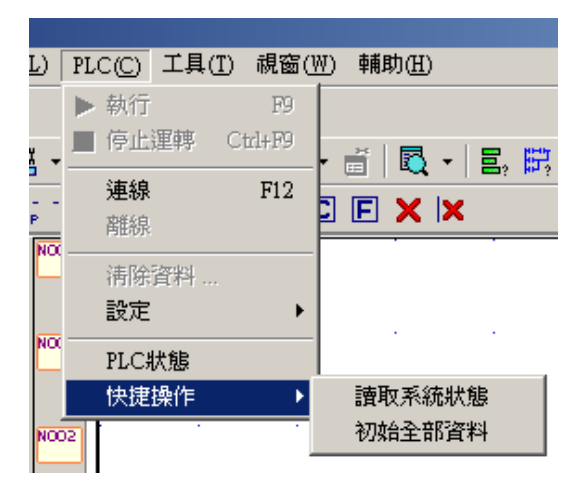

快捷操作 : 離線下,快速讀取 PLC 系統狀態或 PLC 系統初始化

\*\* 暫時遮沒有關系統備份之功能選項